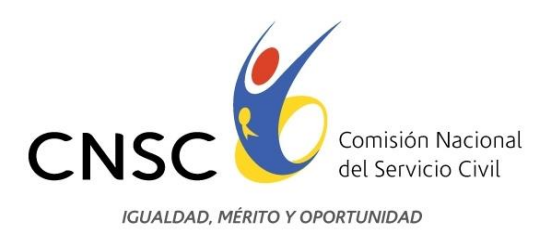

# **Manual Técnico**

Aplicativo Reclamaciones

Aplicativo de uso de los aspirantes a través del cual registra las reclamaciones a los resultados publicados y consulta la respuesta a la misma.

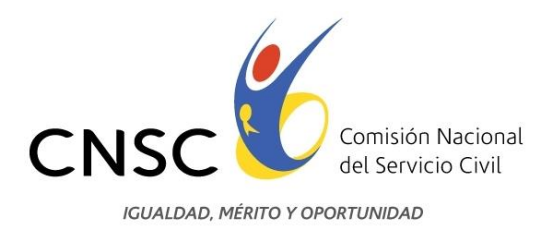

#### Tabla de contenido

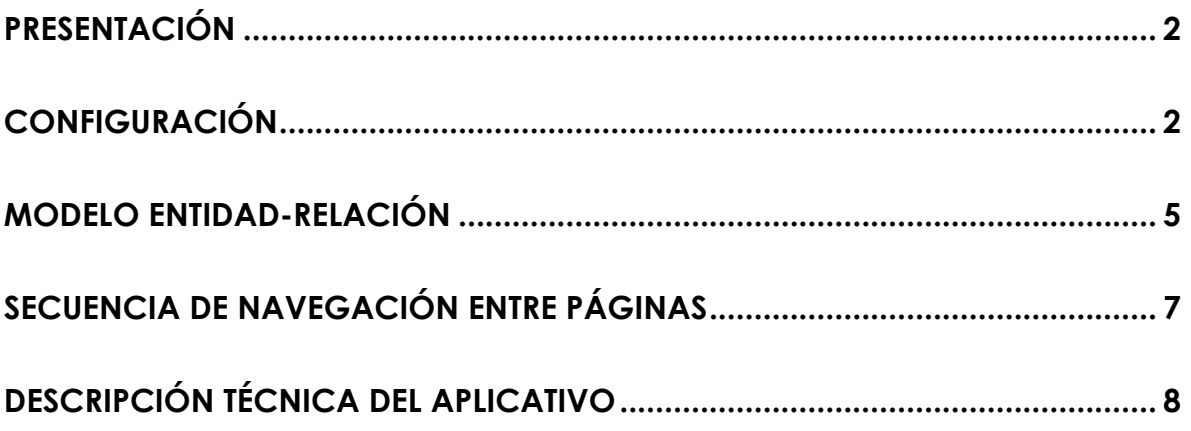

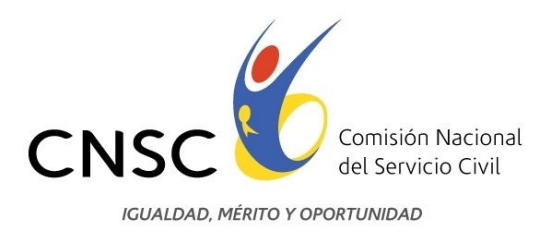

#### <span id="page-2-0"></span>**PRESENTACIÓN**

El propósito de este Manual Técnico es ofrecer a los administradores del aplicativo la información básica para que puedan realizar la instalación y configuración del aplicativo dispuesto para que se actualizen los datos de Inscripción.

#### <span id="page-2-1"></span>**CONFIGURACIÓN**

Para la instalación del aplicativo java, deberá previamente haber instalado el Apache Tomcat. Para las universidades que requieran instalar, normalmente el puerto usado por el Tomcat es el 8084.

La carpeta del proyecto se llama ModifDatosInscripc, la cual a su vez contiene las siguientes carpetas:

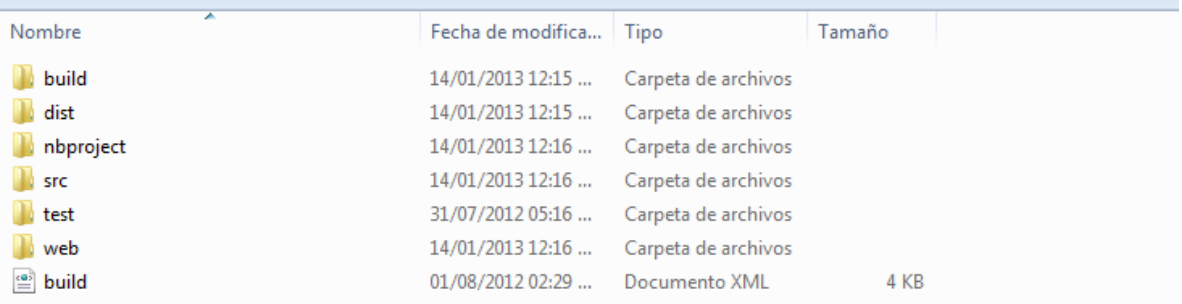

Dentro de la carpeta dist encontrará el archivo "ModifDatosInscripc.war"

Puede copiar el archivo .war en la carpeta "C:\Program Files (x86)\Apache Software Foundation\Apache Tomcat 6.0.14\webapps" del servidor en la Universidad, o en la carpeta "C:\Java\Tomcat6\_0\webapps" del servidor Establecido para las aplicaciones. Se despliega en el servidor tomcat, según el siguiente procedimiento:

Ingresar a la página de administrador de tomcat en la dirección: <http://localhost:8084/>

Seleccionar el enlace Tomcat Manager con la siguiente información

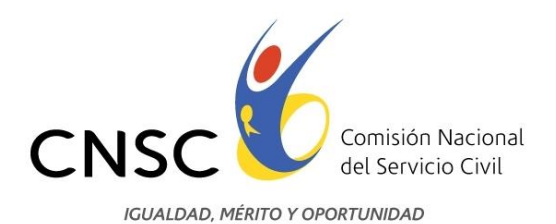

#### Usuario: admin Contraseña:

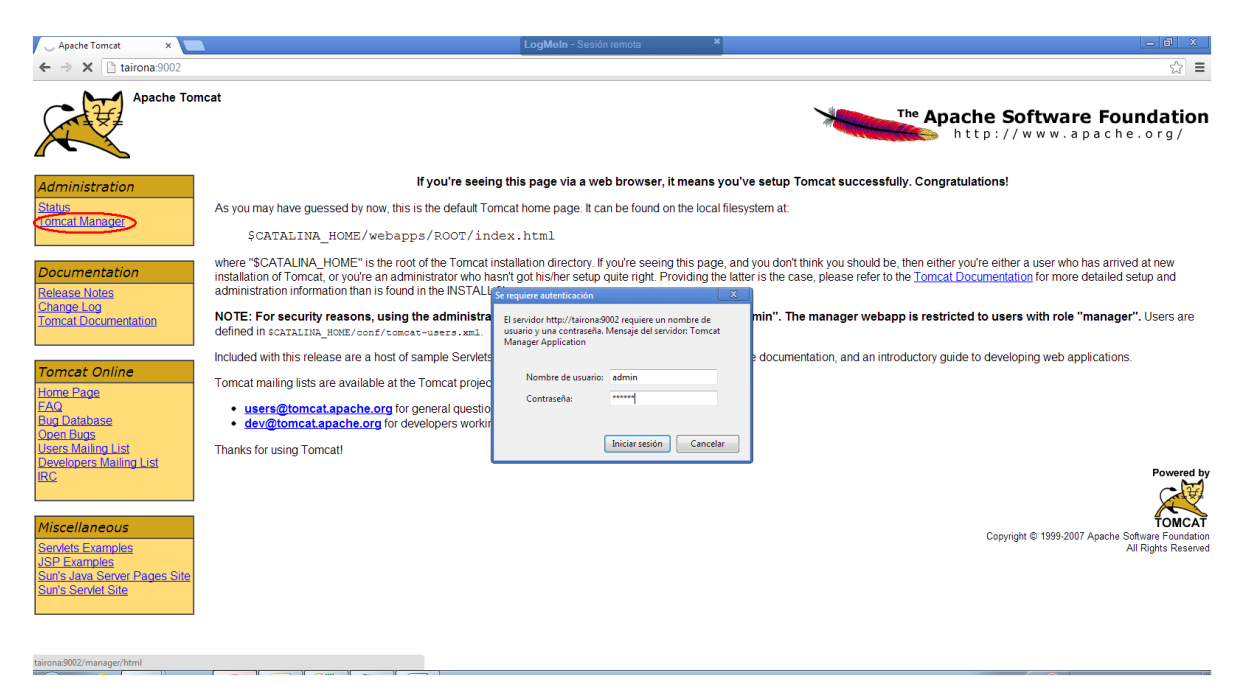

Al ingresar a la página Tomcat Web Application Manager, se pueden administrar (detener, recargar,desplegar o replegar) las aplicaciones en el servidor:

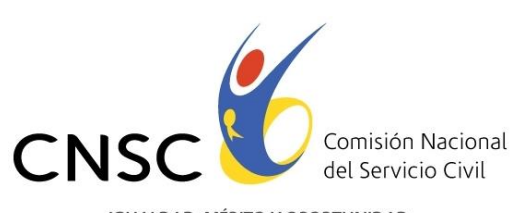

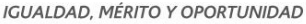

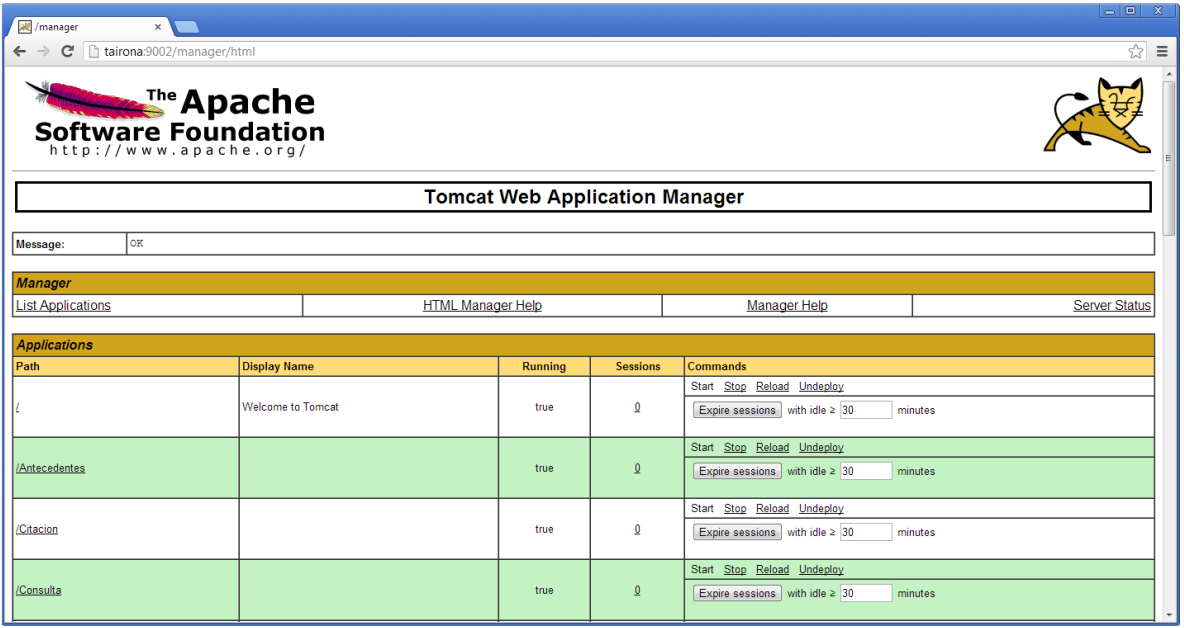

En la parte inferior de la página en la sección Desplegar se debe seleccionar e archivo WAR a cargar:

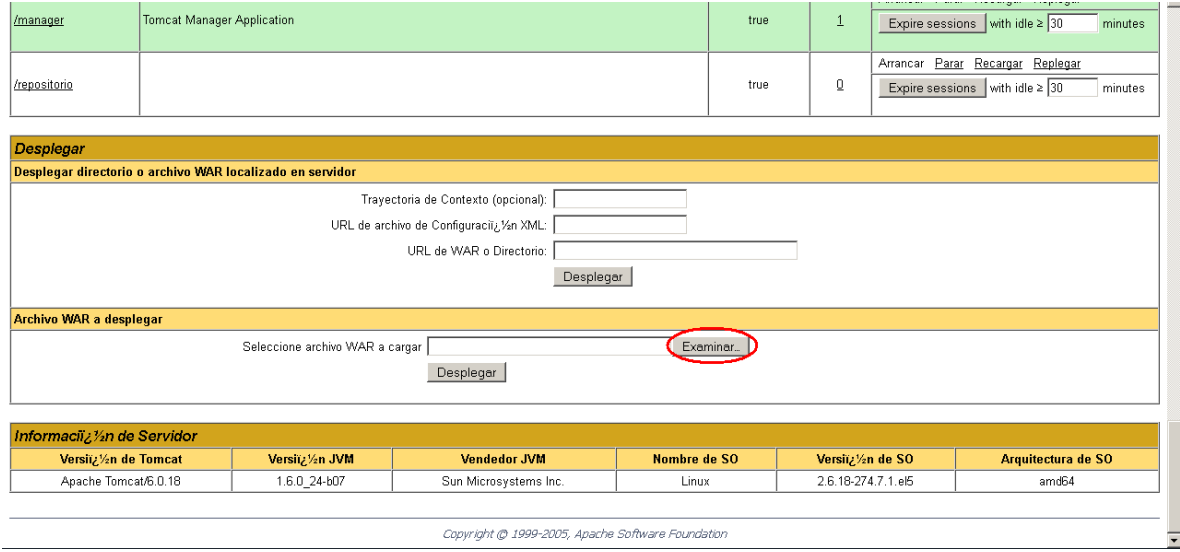

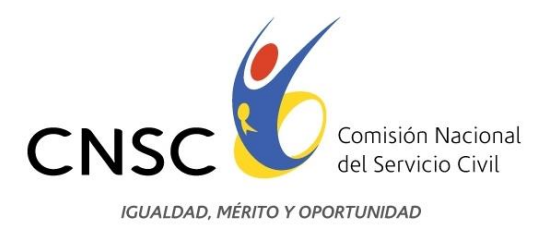

Si va actualizar la versión, debe detener el servicio. Luego tomar copia de la carpeta con el proyecto en otro directorio, y quitar el .war anterior. Copiar el nuevo .war y reiniciar el servicio.

En el archivo ..\ ModifDatosInscripc\build\web\WEB-INF\web.xml se deben configurar las variables:

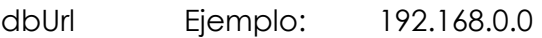

dbPort Ejemplo: 8084

dbName Ejemplo: BD\_CNSC

- dbUser Ejemplo: Cnsc\_convocatoria
- dbPass Ejemplo: Clave2013

### <span id="page-5-0"></span>**MODELO ENTIDAD-RELACIÓN**

Este modelo se encuentra en el archivo denominado Reclamacion.ter

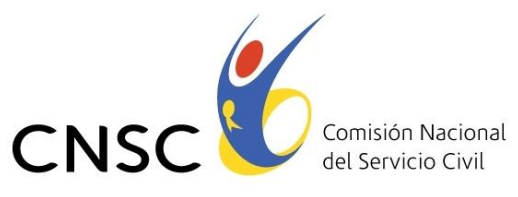

**IGUALDAD, MÉRITO Y OPORTUNIDAD** 

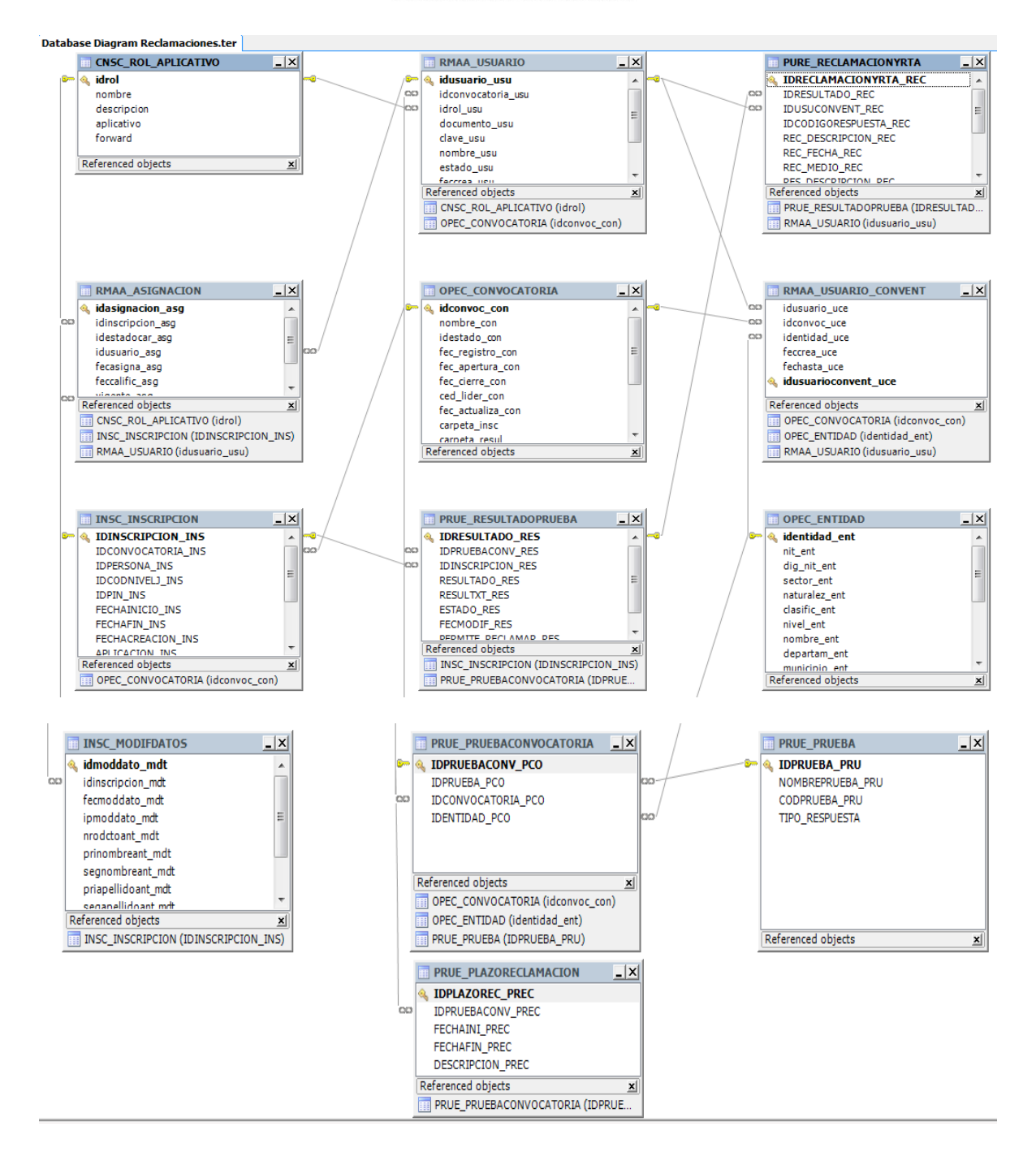

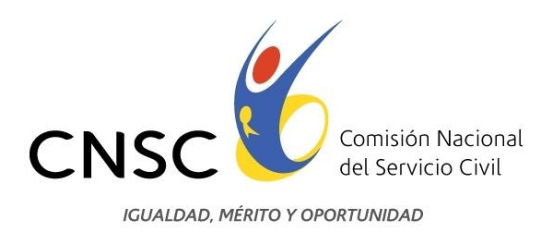

## <span id="page-7-0"></span>**SECUENCIA DE NAVEGACIÓN ENTRE PÁGINAS**

La secuencia de navegación de las páginas es la siguiente:

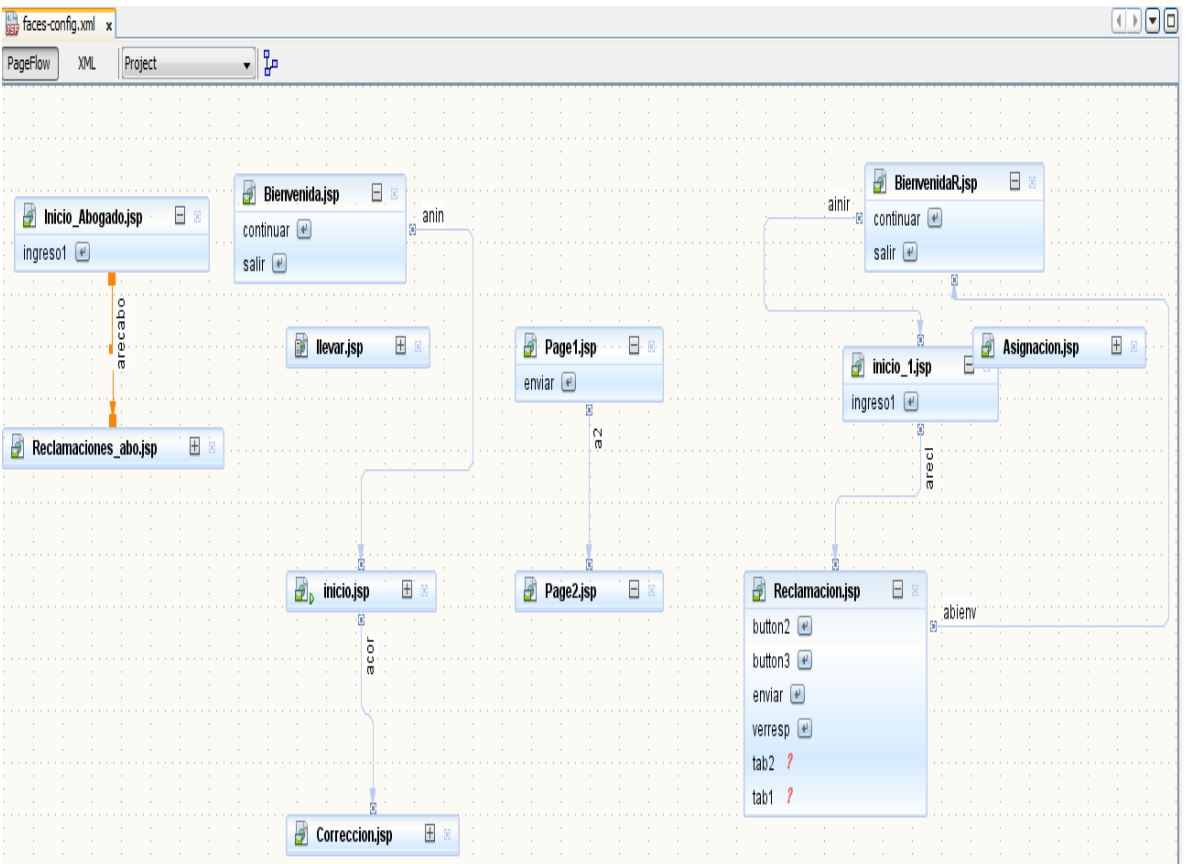

## <span id="page-7-1"></span>**DESCRIPCIÓN TÉCNICA DEL APLICATIVO**

Este aplicativo contiene las siguientes funcionalidades:

- Modificación a los datos de Inscripción.

**../ModifDatosInscripc/faces/ Bienvenida.jsp?id=25&**

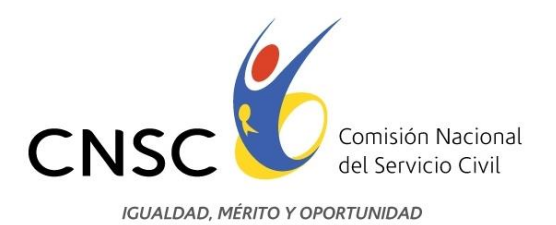

- Registro de reclamaciones (para el aspirante) y consulta de respuesta a la reclamación. ../ModifDatosInscripc/faces/BienvenidaR.jsp?id=25&
- Asignación de reclamaciones (usado por el abogado supervisor)
- ../ModifDatosInscripc/faces/Asignacion.jsp?id=25&
- Publicación de respuesta a reclamación .pdf (usado por el abogado que responde reclamaciones) ../ModifDatosInscripc/faces/Inicio\_Abogado.jsp?id=25&

## **Modificación a los datos de Inscripción.**

Requiere únicamente que el aspirante esté inscrito. Permite cambiar la cédula, los nombres y los apellidos.

Revisar las siguientes tablas:

select \*From dbo.PRUE PRUEBA select \*from dbo.PRUE PRUEBACONVOCATORIA select \*from dbo.PRUE\_PLAZORECLAMACION

Se debe insertar los siguientes datos (en la tabla PRUE PRUEBACONVOCATORIA, se debe tener en cuenta el id de la prueba de la tabla dbo.PRUE PRUEBA, al momento de registrar los datos):

```
insert into PRUE_PRUEBACONVOCATORIA
(idprueba pco,idconvocatoria pco,identidad pco) values (1,25,293)
```
En ésta tabla se registra el plazo que se habilitará para corregir los datos

set dateformat ymd insert into PRUE PLAZORECLAMACION (idpruebaconv\_prec,fechaini\_prec,fechafin\_prec,descripcion\_prec) values(39,'2013-11-20','2013-12-06','Modificación de datos de Inscripción')

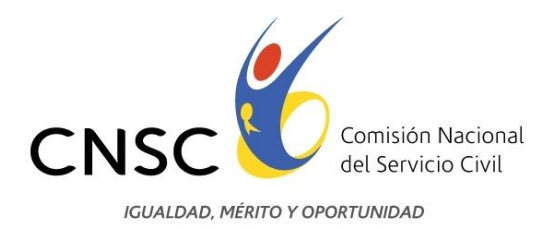

Registro de reclamaciones (para el aspirante) y consulta de respuesta a la reclamación.

Una reclamación obliga a que exista un resultado sobre el cual el aspirante pueda realizar una reclamación.

Debe estar poblada la tabla con la información de las pruebas. Ejemplo:

select \*from dbo.PRUE\_PRUEBA where IDPRUEBA\_PRU in (**2**,**3**,**4**,**5**,**9**)

IDPRUEBA\_PRU NOMBREPRUEBA\_PRU CODPRUEBA\_PRU TIPO\_RESPUESTA

- 2 COMPETENCIAS FUNCIONALES FUN FUN
- 3 COMPETENCIAS COMPORTAMENTALES COM COM
- 4 REQUISITOS MINIMOS RMI VRM
- 5 ANALISIS DE ANTECEDENTES ANA VAN
- 9 APTITUDES INTELECTUALES COMPETENCIAS BASICAS BAS BAS

También debe estar poblada la tabla que relaciona la prueba con la convocatoria. Ejemplo:

select \*from dbo.PRUE PRUEBAconvocatoria where IDCONVOCATORIA PCO=1

 IDPRUEBACONV\_PCO IDPRUEBA\_PCO IDCONVOCATORIA\_PCO IDENTIDAD\_PCO 4 1 1 1 5 4 1 1

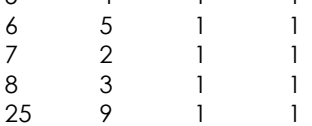

Un resultado se asocia con el aspirante a través del id de la inscripción. Ejemplo de resultados para el aspirante con idinscripcion\_res=1986:

select \*from dbo.PRUE RESULTADOPRUEBA where IDINSCRIPCION RES=1986 (Los resultados del aspirante con documento 6 y PIN 8888888891).

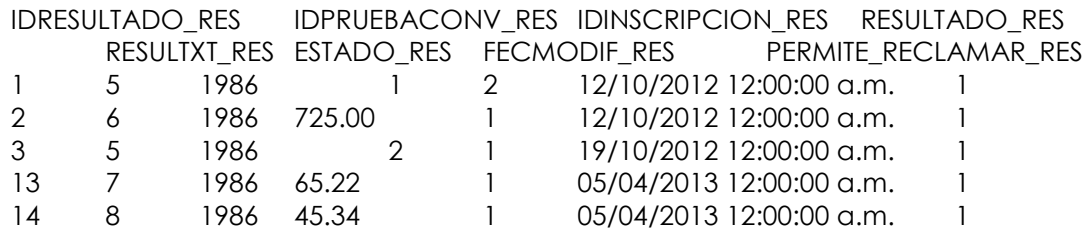

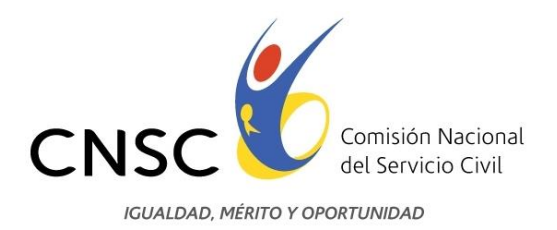

15 25 1986 72.96 1 05/04/2013 12:00:00 a.m. 1

El resultado puede ser un texto (resultxt\_res) o un número (resultado\_res). La traducción del texto se obtiene de la tabla cnsc\_parametros

select CONSECUTIVOPARAMETRO\_PAR, DETALLEPARAMETRO\_PAR from cnsc\_parametros\_where\_nombreparametro\_PAR = 'RESULTADO\_PRUEBA'

CONSECUTIVOPARAMETRO\_PAR DETALLEPARAMETRO\_PAR

- 1 CUMPLE
- 2 NO CUMPLE
- 3 ADMITIDO
- 4 NO ADMITIDO

El campo estado\_res puede tener los valores 1: Vigente, 2: No vigente. select CONSECUTIVOPARAMETRO PAR, DETALLEPARAMETRO PAR from cnsc parametros where nombreparametro PAR ='ESTADO'

CONSECUTIVOPARAMETRO\_PAR DETALLEPARAMETRO\_PAR

- 1 VIGENTE
- 2 NO VIGENTE
- 3 ACTIVO
- 4 NO ACTIVO

El campo permite reclama res debe estar en 1:Vigente, para permitir que el aspirante realice la reclamación. Se utiliza el valor 2:No vigente para tener la base de datos poblada con el resultado, pero impedir que el aspirante pueda realizar reclamación sobre este resultado. Esta situación ocurre por ejemplo cuando no se permite reclamación de dicho resultado por haber sido eliminado con resultados de otras pruebas (Prueba de conocimientos básicos).

El aplicativo SOLO mostrará las pruebas que tengan fecha habilitada para reclamar. Se configuran en la tabla prue\_plazoreclamacion.

select \*from dbo.PRUE plazoreclamacion where IDPRUEBACONV PREC in (**5**,**6**,**7**,**8**,**25**)

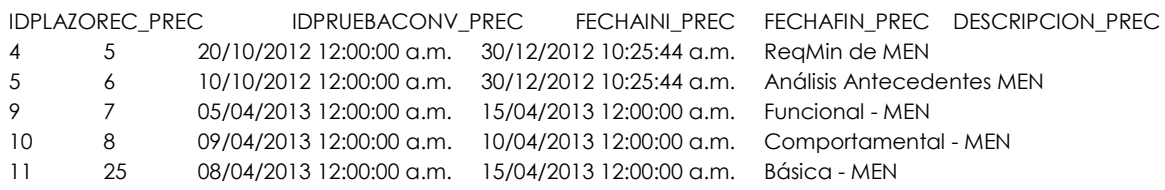

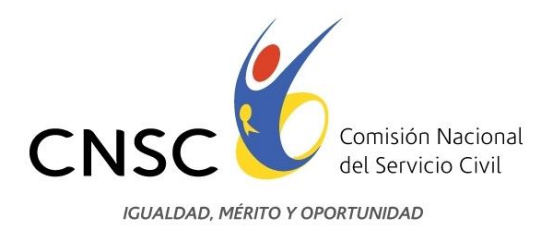

#### Asignación de reclamaciones.

El abogado supervisor reparte por cantidad, las reclamaciones pendientes por asignar, a los abogados que contestan las reclamaciones.

Para registrar los roles, se usa la tabla:

select \*from dbo.CNSC\_ROL\_APLICATIVO where idrol in (**6**,**7**,**9**,**10**,**11**, **12**, **13**)

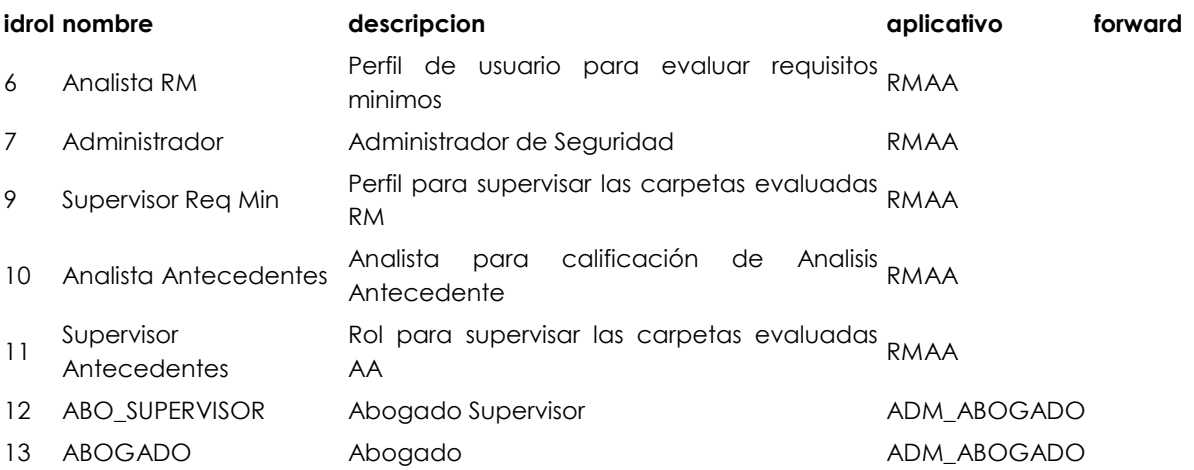

Para registrar un usuario y asignar los roles a los usuarios se usan las tablas:

insert into RMAA\_USUARIO (idconvocatoria\_usu, idrol\_usu, documento\_usu, clave usu, nombre usu, estado usu, feccrea usu, identidad usu)

values (1,12,1035453282, '5+gyEtBYa+xsqIjQHL2Xyw==','JUANA MEJIA PATIÑO','S', GETDATE(), 1 );

insert into RMAA USUARIO CONVENT (idusuario uce, idconvoc uce, identidad\_uce, feccrea\_uce) values (56,1, 1, GETDATE() )

El aplicativo solo admite un usuario con el rol de Abogado Supervisor. Si el abogado supervisor también va a dar respuestas, deberá tener otro usuario con el rol de abogado.

Asignación manual de abogado para que responda una reclamación.

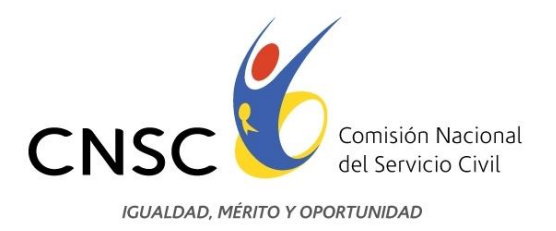

Si por alguna razón el reparto de reclamaciones no puede ser utilizado, deberá hacerse un reparto manual de las reclamaciones para que el abogado pueda publicar el archivo .pdf de respuesta a la reclamación. Cuando el aspirante registra una reclamación, se inserta registro en la tabla PURE\_RECLAMACIONYRTA con los campos:

IDUSUCONVENT\_REC con valor Z, que corresponde al id del único usuario que tiene el idrol=12 usado para abogado supervisor. Ver tabla RMAA\_USUARIO.

IDCODIGORESPUESTA\_REC con valor 1, que significa que se registró la reclamación y aún no ha sido asignada entre los abogados.

Para que el aplicativo con el módulo de abogado que responde una reclamación muestre las reclamaciones asignadas al abogado que ingresa, deberá Actualizar el registro de la tabla PURE\_RECLAMACIONYRTA con:

IDUSUCONVENT\_REC con valor X, que corresponde al id de alguno de los usuarios que tiene el idrol=13 usado para abogado.

IDCODIGORESPUESTA\_REC con valor 2, que significa que se asignó la reclamación a un abogado para que elabore y publique un archivo .pdf con la respuesta.

Nota: Si el abogado supervisor también va a elaborar y publicar respuestas a reclamaciones, deberá tener otro usuario donde el idrol=13 y se le hace también asignación como si se tratara de cualquiera de los abogados; y para responder una reclamación, deberá ingresar con su usuario de idrol=13.

#### Publicación de respuesta a reclamación.

El abogado una vez tiene el archivo .pdf correspondiente a la respuesta de la reclamación, procede a publicarlo ingresando al aplicativo y adjuntando el archivo .pdf. Con ésta acción se cambia la reclamación al estado 3(Respondida), y se guarda el nombre del archivo así:

select IDRECLAMACIONYRTA REC, IDRESULTADO REC, IDUSUCONVENT\_REC,IDCODIGORESPUESTA\_REC,RES\_FECHA\_REC,RES\_ARCHIVO\_REC from PURE\_RECLAMACIONYRTA where IDCODIGORESPUESTA\_REC=**3**

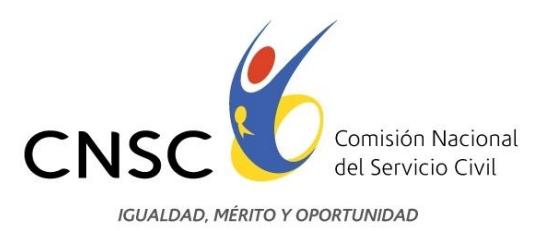

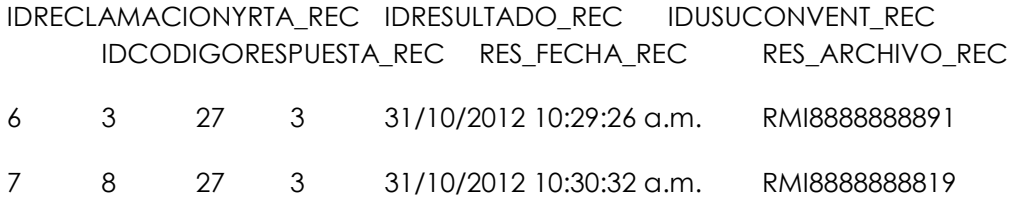